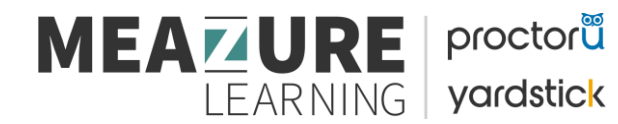

# **Review+ - HESI Specialty/ A2 Exams**

Below are some tips to prepare for your upcoming Specialty/A2 Exam using ProctorU's Review+ service line:

## **Please visit the ProctorU - HESI Test Taker Portal [HERE](https://www.proctoru.com/portal/elsevier-hesi) for video instructions and our exam day readiness guide**

## **Having issues? Reach out to our technicians using our 24/7 Live Chat!**

Look for this icon below in your ProctorU account to access Live Chat or **[click here:](https://auto.proctoru.com/chat)**

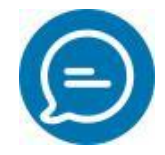

### **What is Review+?**

For your Review+ exam, you will connect with a live proctor who will complete an exam security check, then they will enter the access code for your exam, and once you have started the exam, the proctor will disconnect from you for the duration of your exam. If you need assistance during the exam, please make sure to navigate to the Live Chat feature available in your ProctorU account.

### **Best Practices for Student Preparation:**

- You will need a high-speed internet connection
- A webcam Internal or External
- A Windows or Apple operating system
- What am I allowed to have During my Exam: **[Click Here](https://support.proctoru.com/hc/en-us/articles/360043127892-What-%20am-I-allowed-and-not-allowed-to-do-during-my-exam-)**
- **Mac Users**: **[Please Read](https://support.proctoru.com/hc/en-us/articles/360036574592-MacOS-X-Catalina-And-Big-Sur-Users-Important-Notice)**

You can learn more about our technical requirements **[HERE.](https://www.proctoru.com/portal/elsevier-hesi#technical)** 

- ProctorU requests that you test your equipment prior to your scheduled session time. It is best to test your equipment 1-2 days prior to your proctoring session to ensure you meet the technical requirements. **Test your equipment [HERE](https://go.proctoru.com/users/1542637/system-metrics/new)**
	- o **Ensure you are testing your equipment from a similar environment that you will be testing in (time of day, location, bandwidth usage, etc.)**

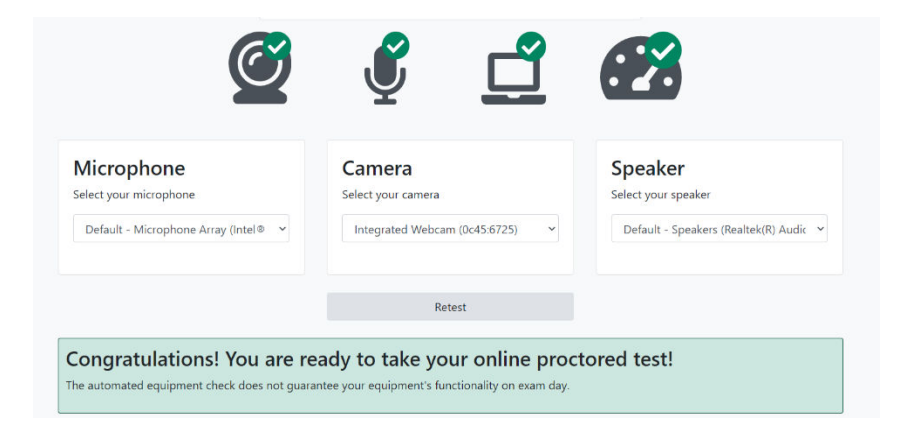

• If any part of your equipment check fails, meaning it displays as yellow or red as seen below, please take the time to contact a technician before exam day to troubleshoot those issues. You can connect with a technician by accessing our **24/7 live chat.**

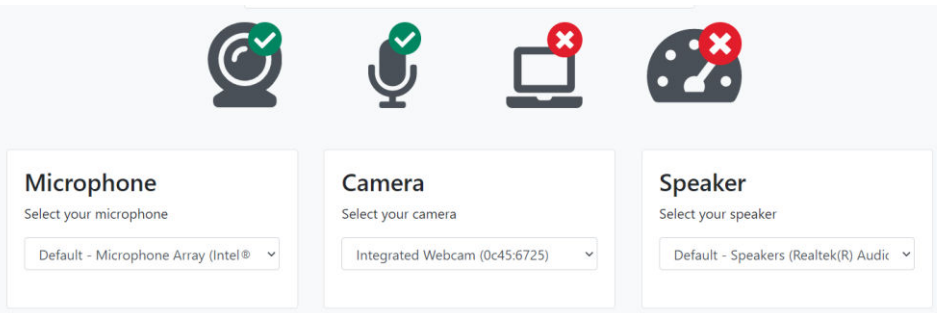

- Reboot your computer before starting your session.
- Ensure that others who are on your network are not streaming videos or using excessive bandwidth when you are attempting to test.

# **Exam Rules:**

- **Clean Desk Policy** 
	- o All desks must be completely cleared off and free from any books, notes, drinks, snacks, etc.
- **Valid Government Issued Photo ID** 
	- o All test-takers, regardless of exam type and service line, will be required to present a valid Government Issued Photo ID at the time of their exam.
- **Online Calculator Only** 
	- o No graphing, scientific, or other handheld calculators are allowed during the exam. The HESI platform has a built-in calculator that can be used.
- **White Boards Only** 
	- $\circ$  Scratch paper will no longer be allowed. Students must use a white board or a 1 sheet of paper inside a transparency sleeve used with a dry erase marker that is to be erased at the end of the exam prior to disconnecting from ProctorU's platform.
- **No Headphones** 
	- o No headphones/ ear plugs are to be allowed unless an accommodation is listed for the test taker prior to the test taker's scheduled appointment.

# **What to Expect on Test Day:**

### **Watch this video [HERE](https://www.youtube.com/watch?v=o--BgJ5OzFE) that outlines what to expect on Exam Day**

- Test your equipment on both ProctorU & HESI Evolve
- Have a valid government issued photo ID ready to show your proctor.
- You may not have anyone else in the room with you.
- Please remove watches, headphones, earbuds, hats, hoodies, etc.
- Unplug and remove or cover additional display monitors.
- **Testing from a hard surface will be required**: no beds, couches, or testing from the floor.
- Speaking aloud will not be permitted without a listed accommodation or unless it is explicitly a component of the exam (oral exam).
- Close all un-permitted applications and programs other than the web browser you will use for taking your exam
- You will be prompted to download and install LogMeIn Rescue**.**

*\* PLEASE MAKE SURE YOU INSTALL AND RUN THIS APPLET. If you do not run this program, you will not be connected to ProctorU and will not be able to test. \** 

## **Downloading the LogMeIn Rescue Applet:**

#### **To install the applet, you will need to click the download button as seen below:**

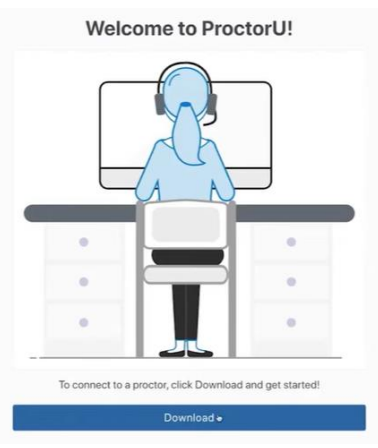

**Please follow the instructions on screen, as seen below, to install and run the applet.** 

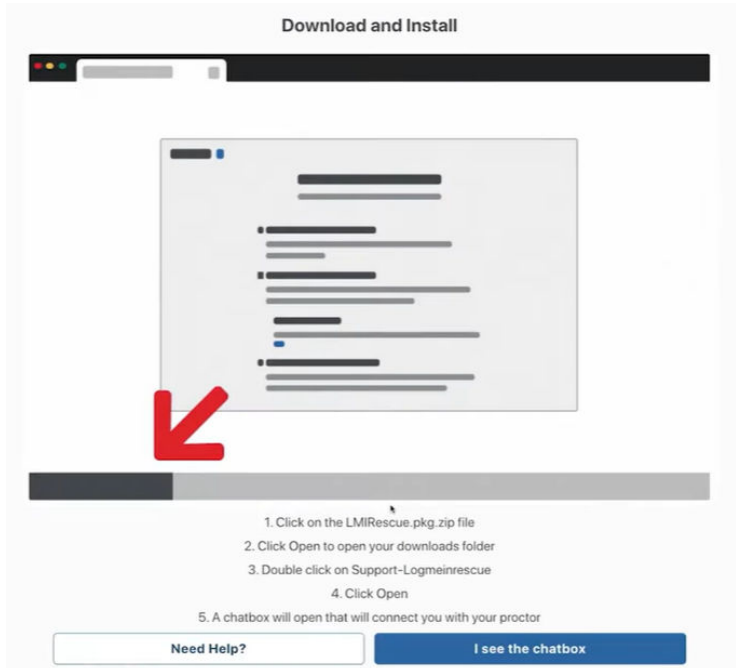

**Once you have successfully downloaded and ran the applet, a chat box will appear. Please keep the chat box open and a proctor will connect to your session shortly.** 

*\*If your status shows "waiting" don't re-download the applet file or try to re-run the same applet. Doing so will place you at the end of the queue.*